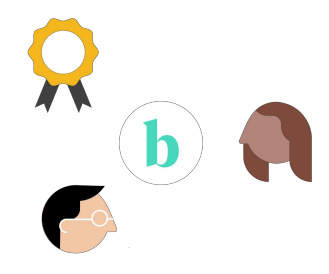

# Brightflag: July Vendor Webinar

Wednesday July 27th, 2022

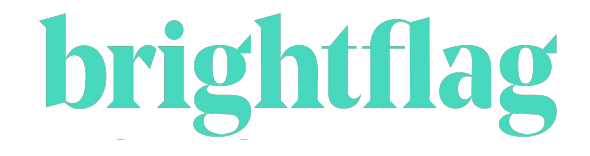

## Agenda

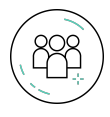

User Management and Permissions

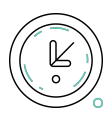

Timekeepers

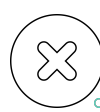

Invoice Rejection

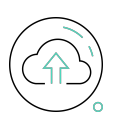

Invoice Resubmission

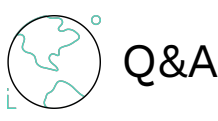

### **brightflag**

# User Management (28)

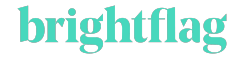

## Brightflag Roles and Permissions

Vendor Admin

- View all offices
- View all invoices
- View all matters
- Add and manage users
- View and submit timekeeper rates
- View and submit accruals

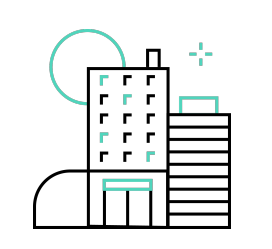

#### Vendor Office Admin

- View all office invoices
- View all office matters
- Add users
- View and submit timekeeper rates
- View and submit accruals

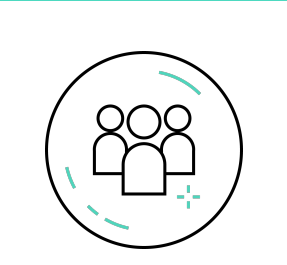

#### Standard User

- View invoices you have uploaded
- View invoices that were shared with you
- View matters that you have been added to
- Submit accruals on matters you that you have been added to

#### brigh flag

# Invoice Rejection (&)

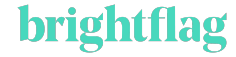

#### What does the process look like?

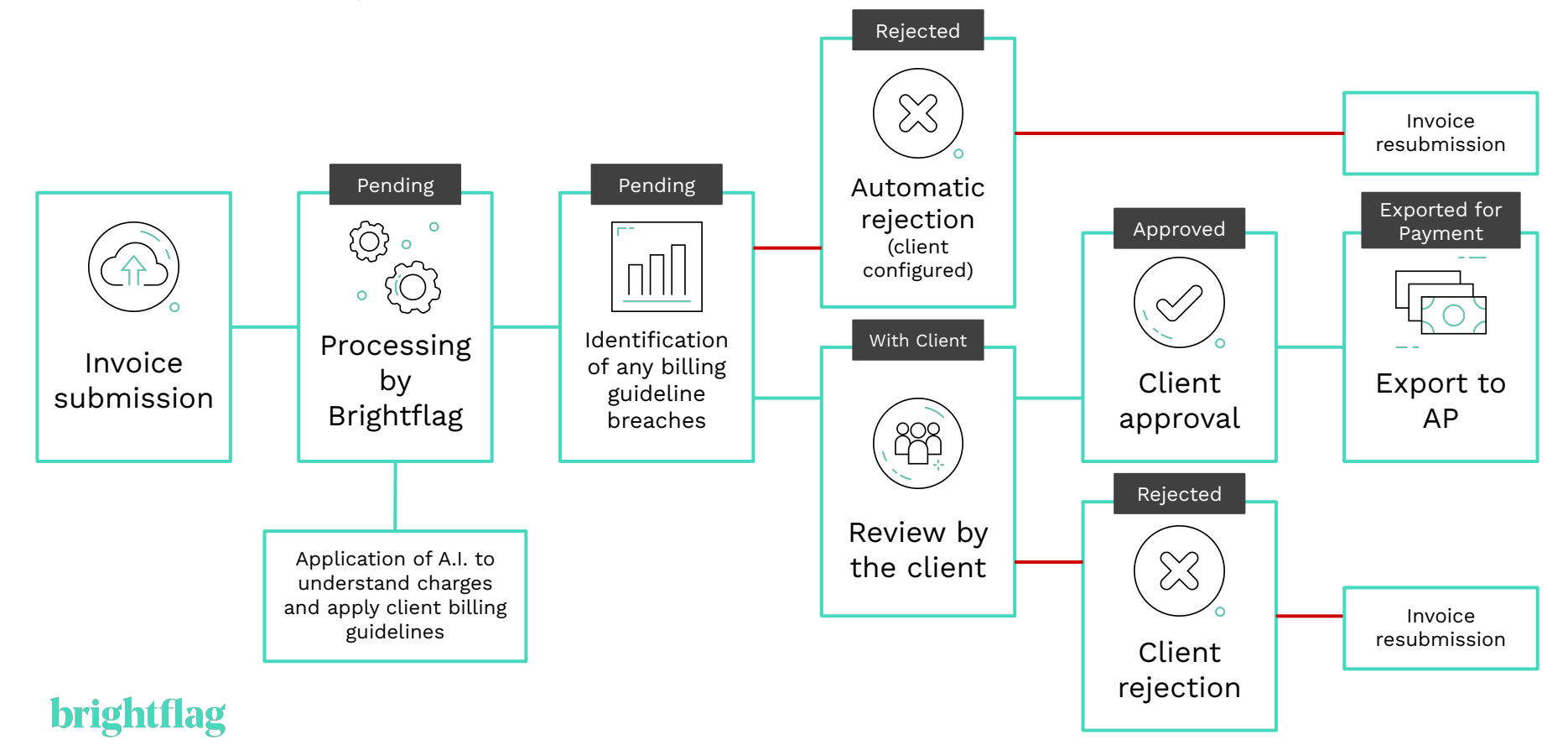

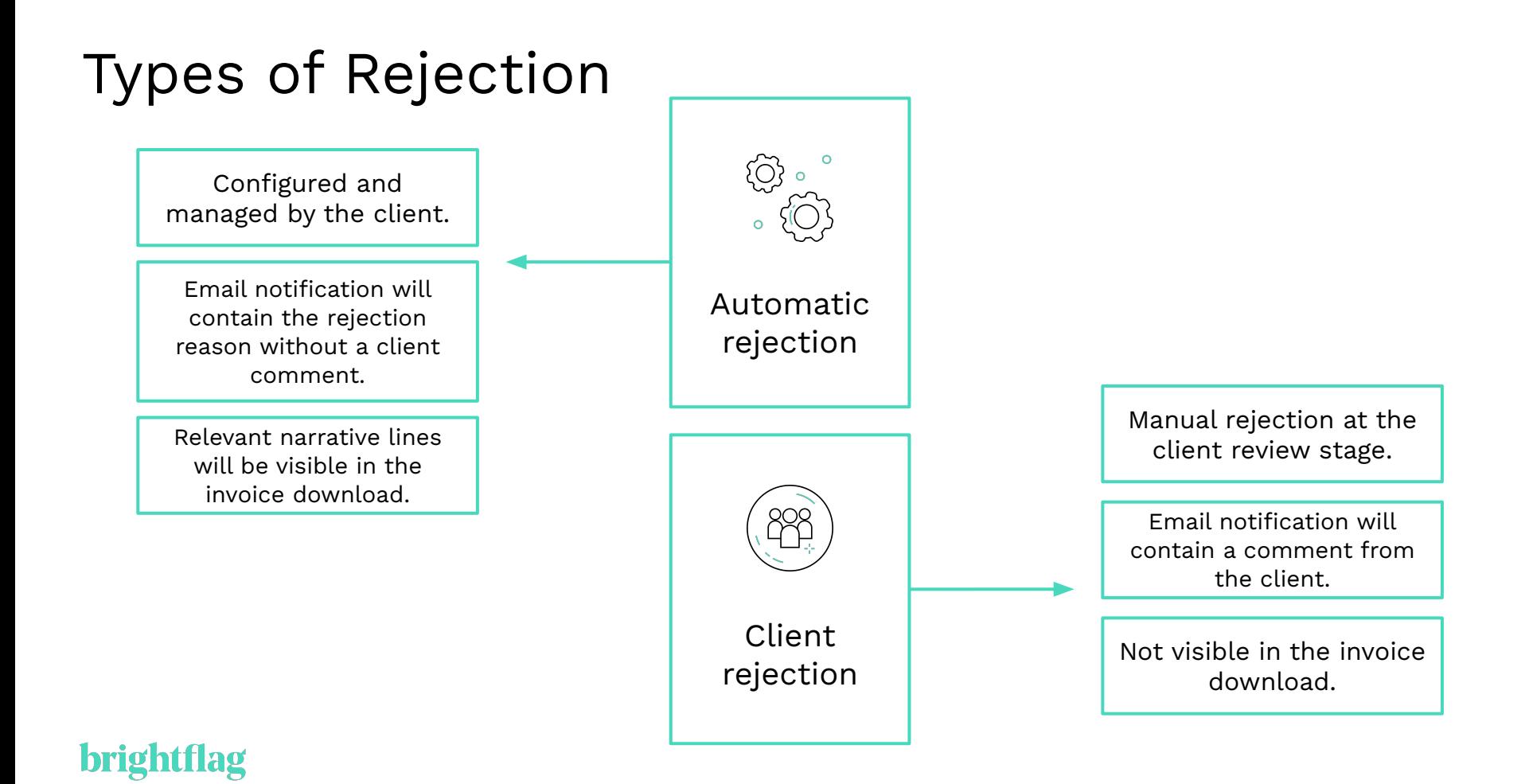

## Reasons for invoice rejection: Mismatching Fees

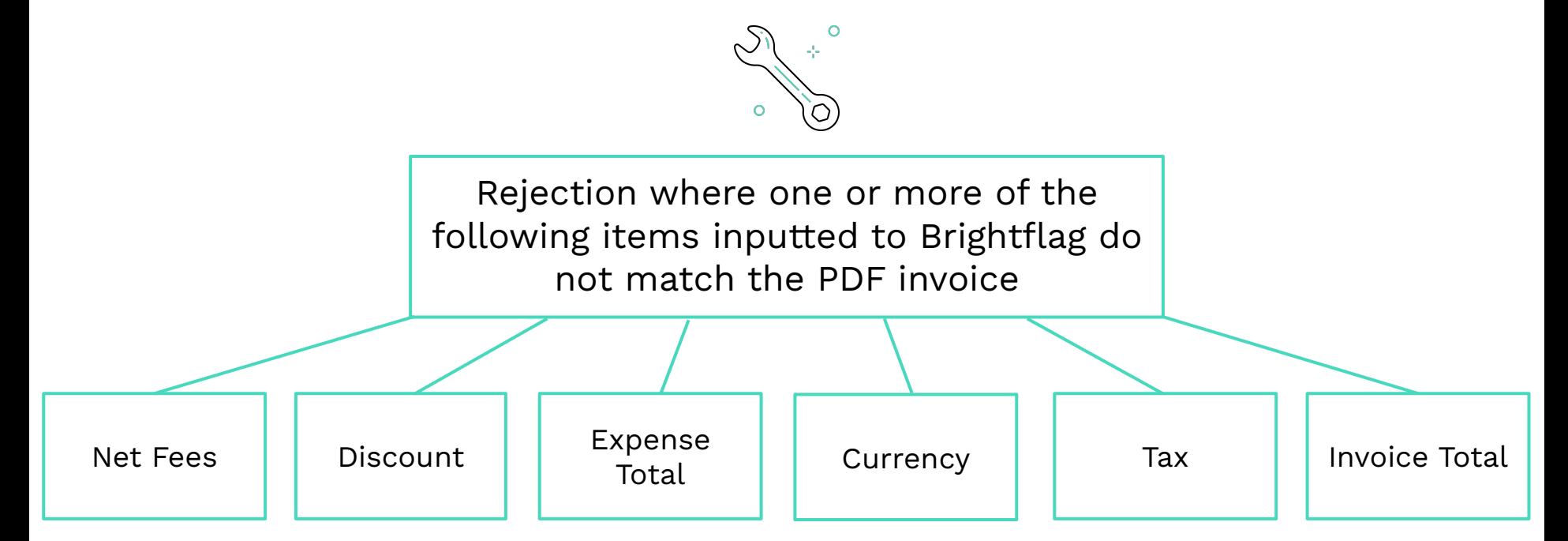

#### tflag brigh

## Reasons for invoice rejection: Errors

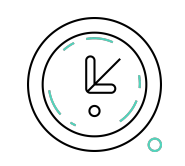

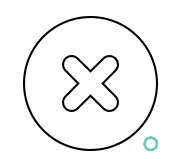

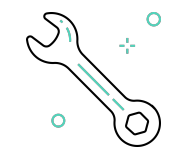

Time Entry Calculation Error

Incorrect Gross Invoice Total

Discrepancy in Invoice Fee Totals

 $\rightarrow$  The hourly rate multiplied by the hours worked does not match the total

- $\rightarrow$  The calculation of the net fee minus expenses, discounts, and tax is incorrect
- $\rightarrow$  The calculated total of all narrative lines on an invoice does not match the net fee on the invoice

## Reasons for invoice rejection: Direct Breaches

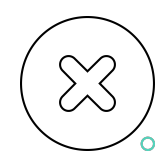

Prohibited Expenses Administrative

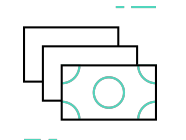

Support Costs

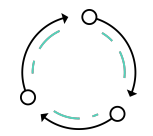

Billing Process

- $\rightarrow$  Charges on an invoice that the customer would consider to be a law firm overhead
- $\rightarrow$  E.g. printing, copying, online research, word processing
- ➔ Any references to activities such as printing, copying, scanning, redacting, document management, etc.
- $\rightarrow$  Not listed as an expense

 $\rightarrow$  Charges for time spent preparing invoices, communicating in relation to billing queries, or using Brightflag

## Reasons for invoice rejection: Rates

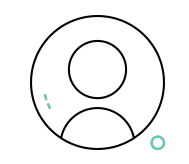

New Timekeeper Rejected Rate

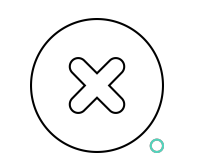

Request

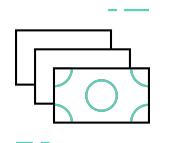

Timekeeper Rate Increase

- $\rightarrow$  A new timekeeper who has not been approved on Brightflag is detected on an invoice
- $\rightarrow$  A timekeeper whose rate was rejected by the client on Brightflag is detected on an invoice

 $\rightarrow$  The system has detected an increase in an approved timekeeper's rate

#### brigh

## Reasons for invoice rejection

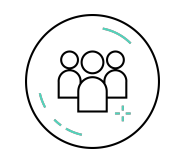

#### Participation at meetings or on calls

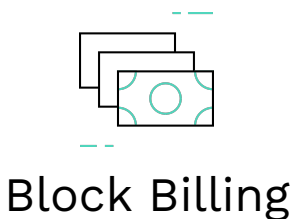

➔ Charges for more than one timekeeper attending the same meeting or call

➔ Multiple activities being billed within a single narrative line

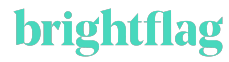

### Viewing Rejection Details or Adjustments  $|\hspace{.1cm} \rangle$ Demo

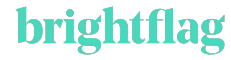

## Viewing Rejection Details or Adjustments

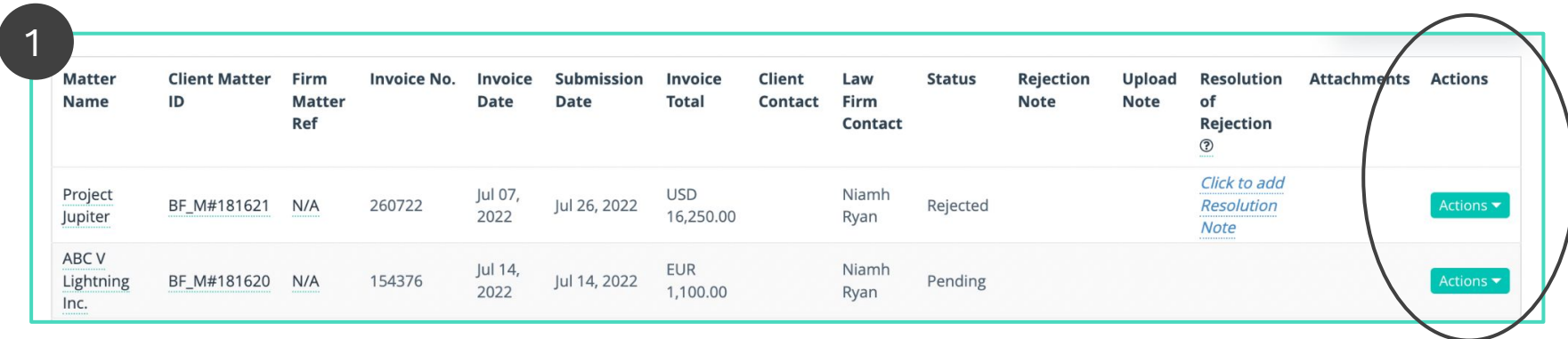

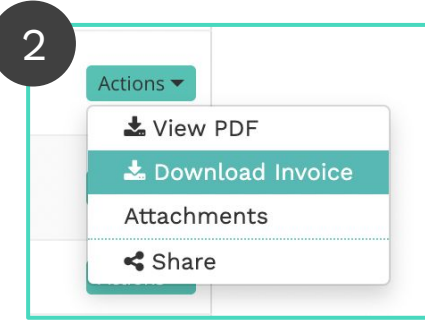

brigh

2 Actions > 1 In this spreadsheet download, you will be able to view:

- → Adjustments/Reductions at the narrative line level
- ➔ Adjustment/Reduction comments from the client
- ➔ Rejection reasons at the narrative line level (if your invoice was auto-rejected)

## Invoice Resubmission

Ensure you link revised/amended invoices to the previous draft at resubmission:

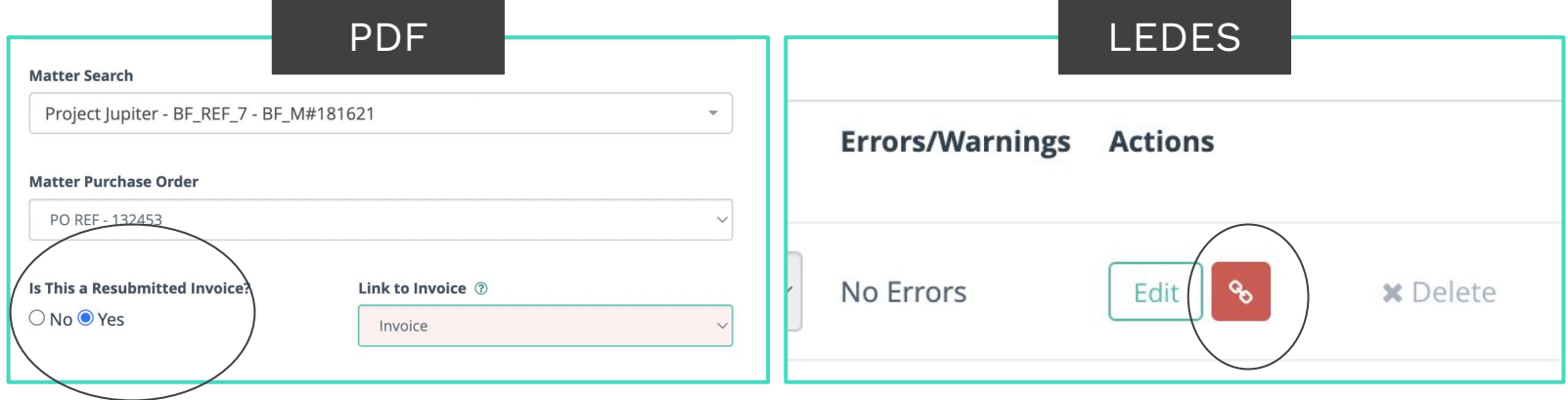

#### bright tlag

## LEDES Submission

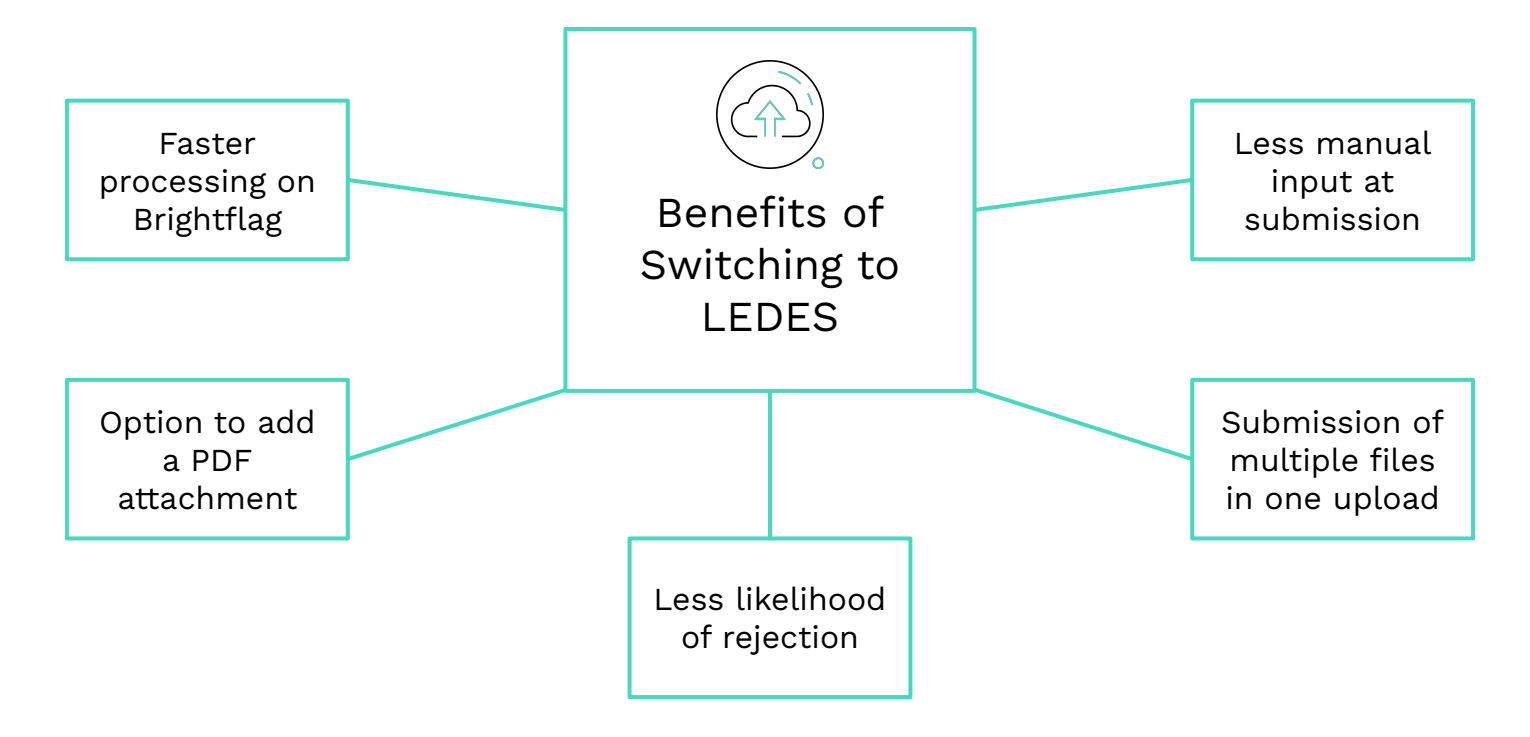

#### **brightflag**